## **FreeBSD Administration - Support #954**

## **Install Odoo 14 on FreeBSD 12.2**

12/08/2020 11:54 PM - Daniel Curtis

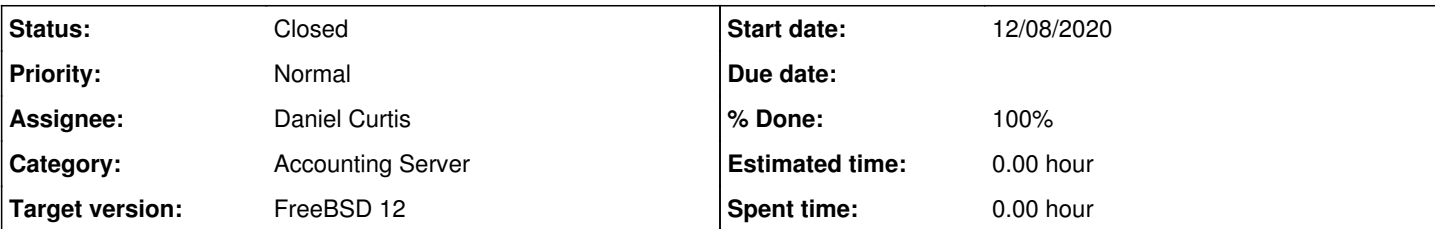

### **Description**

This is a guide on setting up Odoo 14 on FreeBSD 12.2-RELEASE.

## **Prepare the Environment**

• Make sure the system is up to date:

pkg update && pkg upgrade

• Add the Odoo user

pw add user -n odoo -m -s /bin/sh -c "Odoo"

• Install the dependencies using pkgng:

```
pkg install py37-pip py37-Jinja2 py37-libxml2 py37-xlwt py37-pytz py37-psycopg2 py37-pydot py3
7-lxml py37-yaml py37-mako py37-dateutil py37-reportlab py37-werkzeug py37-vobject py37-vatnum
ber py37-unittest2 py37-simplejson py37-requests py37-qrcode py37-pyusb py37-python-openid py3
7-ldap py37-pdf py37-pyparsing py37-psycogreen py37-psycopg2 py37-psutil py37-pillow py37-pass
lib py37-mock py37-gevent py37-feedparser py37-decorator py37-docutils git wkhtmltopdf node np
m openldap-sasl-client
```
# **Install PostgreSQL 9.6**

• Install PostgreSQL:

pkg install postgresql96-{server,client}

Enable PostgreSQL at boot:

```
sysrc 'postgresql_enable=YES'
```
• Initialize the database:

service postgresql initdb

• Start PostgreSQL:

service postgresql start

```
Edit the postgres config file:
    vi /var/db/postgres/data96/postgresql.conf
      And modify the following:
        listen_addresses = '*'
  Edit the pg_hba config file:
    vi /usr/local/etc/pgsql/data/pg_hba.conf
      And modify the following:
        # IPv4 connections:
        host    all         all         192.168.10.0/24       md5
  Restart postgresql:
    service postgresql restart
Create a new user and database
  • Switch to the pgsql user and enter into the psql prompt:
    su postgres
    psql -d template1
      Create the odoouser user and odoodb database:
        CREATE USER odoouser WITH PASSWORD 'SuperSecretPassword' CREATEDB;
        CREATE DATABASE odoodb OWNER odoouser ENCODING 'UTF8';
        GRANT ALL PRIVILEGES ON DATABASE "odoodb" to odoouser;
  Exit from the postgres user
    \qquad \qquad \setminus qexit
  • Test the connection on a remote host:
    psql -h pg.example.com -U odoouser -W odoodb
Install Odoo 14
```
• Switch to the Odoo user folder:

#### • Clone the latest Odoo 14 code from GitHub:

```
git clone https://github.com/odoo/odoo --depth 1 --branch 14.0 --single-branch
chown -R odoo:odoo odoo
```
• Install any missing dependencies:

```
su - odoo
cd /usr/local/www/odoo
env CPPFLAGS="-I /usr/local/include -I /usr/local/include/sasl" pip install -r requirements.tx
t
exit
```
Create a folder for custom addons:

```
mkdir -p /usr/local/www/odoo/custom/addons
chown -R odoo:odoo /usr/local/www/odoo/custom
```
Create the odoo log folder:

```
touch /var/log/odoo.log
chmod 644 /var/log/odoo.log
chown -R odoo:wheel /var/log/odoo.log
```
Create the odoo pid folder:

```
mkdir /var/run/odoo 
chown odoo /var/run/odoo
```
Create the Odoo config:

```
vi /usr/local/etc/odoo.conf
```
And Modify the following parameters:

```
[options]
; This is the password that allows database operations:
; admin_passwd = admin
db_host = localhost
db_{port} = 5432database = odoodb
db_user = odoouser
db_password = SuperSecretPassword
addons_path = /usr/local/www/odoo/addons,/usr/local/www/odoo/custom/addons
logfile = /var/log/odoo.log
log_level = error
```
• Make the odoo config owner the odoo user:

chown odoo /usr/local/etc/odoo.conf

**NOTE**: I had to change the /usr/bin/env python3 to /usr/bin/env python3.7 in odoo-bin for it to work correctly.

• Initialize the database:

```
su - odoo
cd /usr/local/www/odoo
./odoo-bin -i base -d odoodb --stop-after-init --db_host=localhost -r odoouser -w SuperSecretP
assword
```
• Now test run the Odoo server:

```
./odoo-bin --config=/usr/local/etc/odoo.conf
```
- Open a web browser and go to <http://odoo.example.com:8069>and go to **manage databases**.
- **Set a new master password**, the default master password is **admin**
- Go back to<http://odoo.example.com:8069> and log in, the default username is **admin** and password is **admin**

### **Odoo Init Script**

Create a new rc script for odoo:

```
vi /usr/local/etc/rc.d/odoo
```
And add the following:

```
#!/bin/sh
#
# PROVIDE: odoo
# REQUIRE: postgresql LOGIN
#
# Add the following lines to /etc/rc.conf to enable odoo server
#
#
# odoo_enable (bool): Set to "NO" by default,
#                         Set it to "YES" to enable odoo server
#
# odoo_config (str):  The path to the odoo server configuration file
#                         (defaults to /usr/local/etc/odoo.conf)
. /etc/rc.subr
name=odoo
command=/usr/local/www/odoo/openerp-server
rcvar=odoo_enable
load_rc_config $name
odoo_enable="${odoo_enable-"NO"}" 
odoo_config="${odoo_config-"/usr/local/etc/odoo.conf"}" 
odoo_user="${odoo_user-"odoo"}" 
odoo_pidfile="${odoo_pidfile:-"/var/run/odoo/odoo.pid"}" 
odoo_flags="${odoo:-"--config=${odoo_config} --pidfile=${odoo_pidfile} "}" 
# /etc/rc.subr use $pidfile (not ${name}_pidfile)
pidfile="${odoo_pidfile}" 
required_files="${odoo_config}" 
start_cmd="su - ${odoo_user} -c '${command} ${odoo_flags}' &" 
stop_cmd="${name}_stop"
```

```
status_cmd="${name}_status" 
getval_cmd="${name}_getval" 
odoo_stop()
{
    odoo_pid=$(pgrep -f "openerp-server")
     echo "Stopping ${name}." 
    kill -s TERM "$(cat "${odoo_pidfile}")" 
    echo "Stopping ${name}." 
     kill -s TERM "${openerpd_pid}" 
}
odoo_status()
{
      # Try its best to find the service's status
        if [ -f "${odoo_pidfile}" ]
        then
                odoo_pid="$(cat "${odoo_pidfile}")" 
     fi
    if [ -z "${odoo_pid}" ]
        then
       odoo_pid=$(pgrep -f "openerp-server")
       [ -n "${odoo_pid}" ] && echo "${odoo_pid}" > "${odoo_pidfile}" 
    fi
    if [ -n "${odoo_pid}" ]
       then
                echo "${name} running with pid: $odoo_pid" 
        else
                echo "${name} not running? (pid not found)" 
      fi
}
command_args=" >/dev/null 2>&1 &" 
load_rc_config $name
run_rc_command "$1"
```
• Make the script executable:

chmod +x /usr/local/etc/rc.d/odoo

Start and enable odoo at boot:

```
echo 'odoo_enable="YES"' >> /etc/rc.conf
service odoo start
```
## **Resources**

<https://github.com/odoo/odoo>

#### **History**

#### **#1 - 12/08/2020 11:54 PM - Daniel Curtis**

*- Tracker changed from Bug to Support*

*- Status changed from New to In Progress*

### **#2 - 12/09/2020 01:00 AM - Daniel Curtis**

- *Description updated*
- *Category set to Accounting Server*
- *Assignee set to Daniel Curtis*
- *Target version set to FreeBSD 12*
- *% Done changed from 0 to 50*

### **#3 - 12/09/2020 01:12 AM - Daniel Curtis**

*- Description updated*

### **#4 - 12/09/2020 03:23 PM - Daniel Curtis**

- *Description updated*
- *Status changed from In Progress to Resolved*
- *% Done changed from 50 to 100*

### **#5 - 02/18/2022 08:07 PM - Daniel Curtis**

*- Status changed from Resolved to Closed*